1С: Управление Нашей Фирмой 1.6.21

Версия УНФ: 1.6.21.103

Желательно, продублировать раздел «Прайс лист» во внешнюю обработку. Если эта операция требует слишком больших усилий - этого можно не делать, и внести изменения прямо в конфигурацию.

В любом случае (неважно какой выбран метод реализации), необходимо использовать комментирование кода, чтобы было ясно куда внесены дополнительные изменения. Даже если это одна строчка кода - необходимо прокомментировать, что внесено изменение.

Например:

//Вношу изменения

 $(\kappa \circ \partial)$ 

//Конец изменений

Если вносятся какие-либо изменения в запрос/форму/СКД и т.д. - также нужно прокомментировать, а где это невозможно - записать сделанные изменения в виде скриншота и комментария к нему в .docx файл.

Необходимо изменить раздел «Прайс лист» таким образом, чтобы появилась возможность группировать номенклатуру по её дополнительному реквизиту «Производитель» (*чекбокс, как на рисунке*):

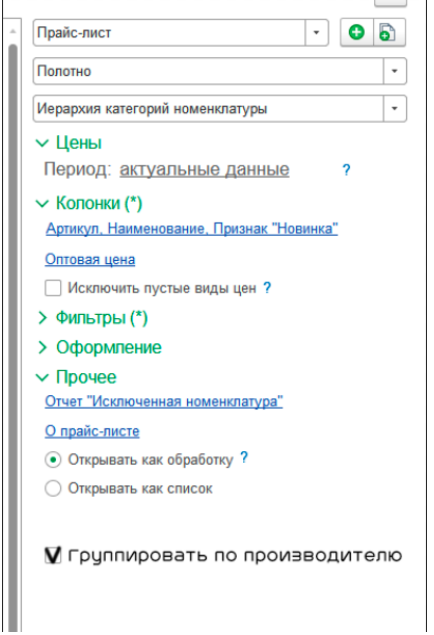

Реквизит «Производитель» (рисунок 2) - для номенклатуры «Общий». Создан в «Администрирование»-«Дополнительные реквизиты»-«Номенклатура»-«Общие». Типа значения - «Дополнительное значение».

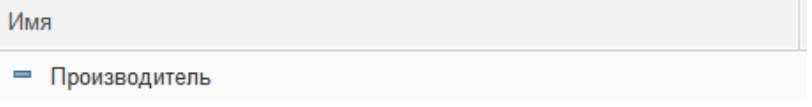

Имя для программного обращения – Производитель\_Кастом:

 $\vee$  Для разработчиков Имя: Производитель Кастом

**Номенклатура, у которой значение данного реквизита = «не заполнено», должна быть отображена в конце каждой категории/подкатегории с подписью «Другие производители».**

 $\overline{\phantom{a}}$ 

Образец получившегося Прайс листа:

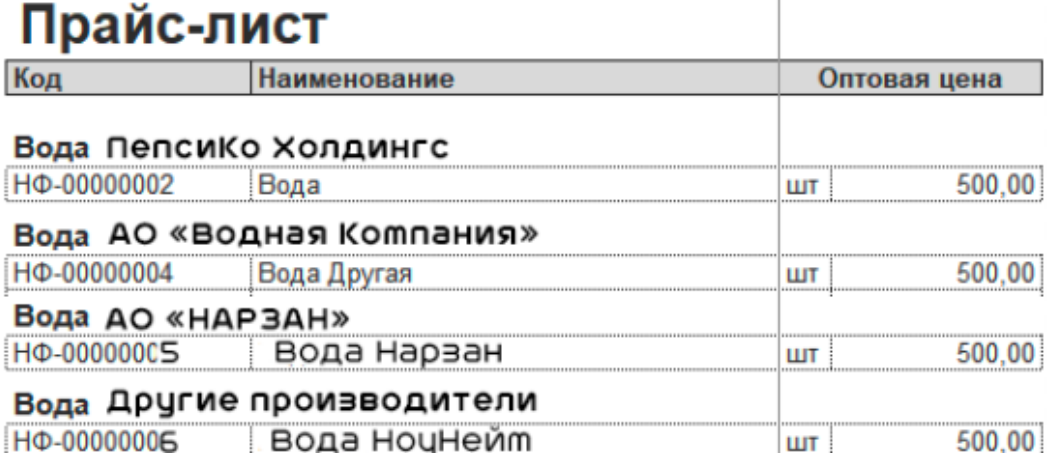